### What is slack?

Slack is a messaging app for teams.

# Um...okay...that seems like an advertising slogan, what does that mean?

Slack is a place where communication between people can happen in many different ways. At its simplest level, you can think of it as a platform for internet chatting. But, really slack is much more than that. For now, though, think of it as a modern chat platform.

### How do Laccess slack?

There are multiple ways in which you can access slack.

#### In your web browser:

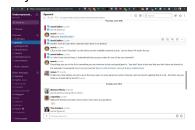

# As a stand-alone desktop application:

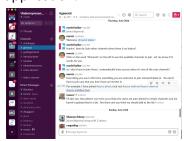

### As an app on your phone:

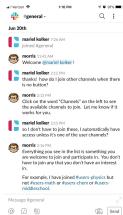

# That seems like a lot of options. Which is preferred?

It's really up to you! But, many regular users of slack find that having the desktop app and the phone app are a good balance. They are relatively lightweight in terms of resource usage, so you can leave them running in the background and get notifications until you become familiar with using the software.

## Okay, so I'm signed in. Now what?

You should join some channels that interest you! Here's how. You need to click on the link that says "Channels" on the left side of the webpage or the desktop application. It's not obvious that the word "Channels" is a link, but it is. When you hover your mouse over it, the words "Browse all channels" appears - see the screenshot below:

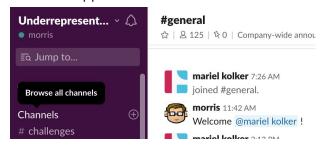

The next thing that appears is a list of channels that you can join. See below:

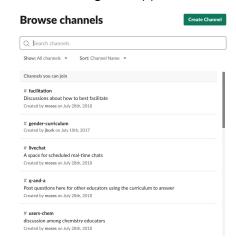

### What else do I need to know?

There is a lot you can do with slack - sharing links and documents, running polls, setting up reminders and to-do lists. But for now, you should just get familiar with the basic functionality and start interacting with everyone else who shares your same interests!